## Se connecter à un réseau Wi-Fi avec son smartphone

**28** Difficulté Moyen  $\Box$  **O** Durée 5 minute(s)  $\Box$  Public Professionnels, Grand public, Médiateurs, Autres  $\bigoplus$  Type de Fiche action  $\Theta$  Durée 5 minute(s) cc Licence CC-BY-SA contenu Sommaire

Ce tutoriel vous apprendra à vous connecter à un réseau Wi-Fi avec votre smartphone android.

Tutoriels [prérequis](#page-0-0)

Étape 1 - Accéder aux [paramètre](#page-0-1) du Wi-FI

Étape 2 - [Sélectionner](#page-2-0) votre box internet

[Étape](#page-3-0) 3 - Saisir le mot de passe

**Commentaires** 

### <span id="page-0-0"></span>Tutoriels prérequis

<sup>%</sup> Gérer la fenêtre de configuration rapide - Smartphone android

### <span id="page-0-1"></span>Étape 1 - Accéder aux paramètre du Wi-FI

- $\bullet$  Ouvrez la fenêtre de configuration rapide en balayant votre écran du haut vers le bas,
- Puis, réalisez une pression sur l'icône Wi-FI pour accéder aux paramètres.

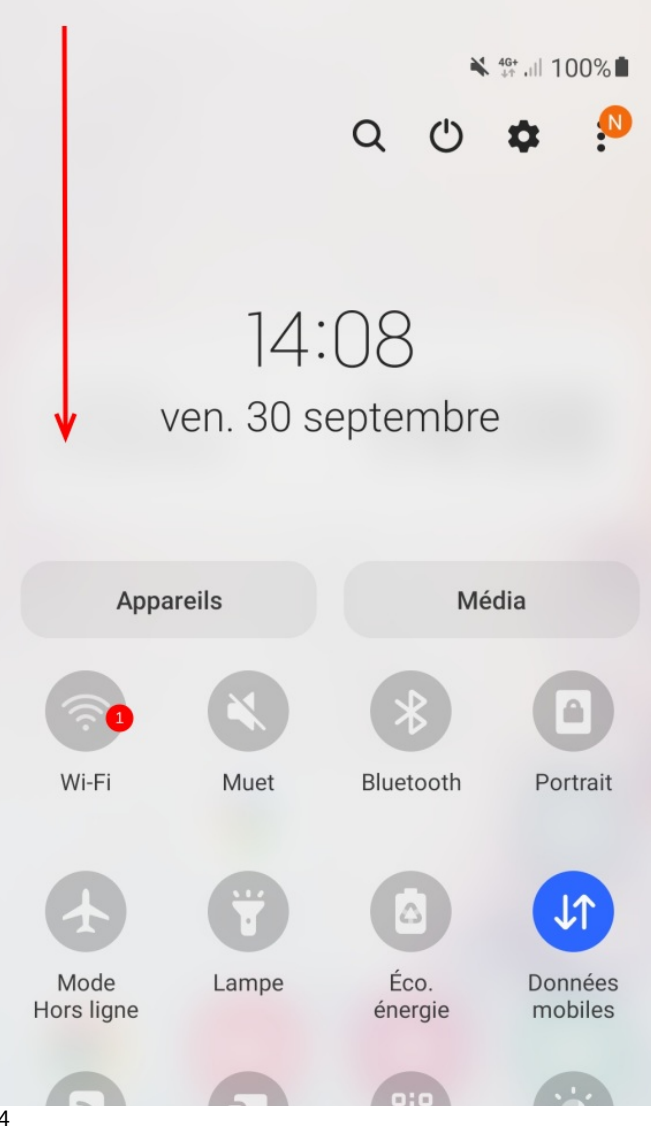

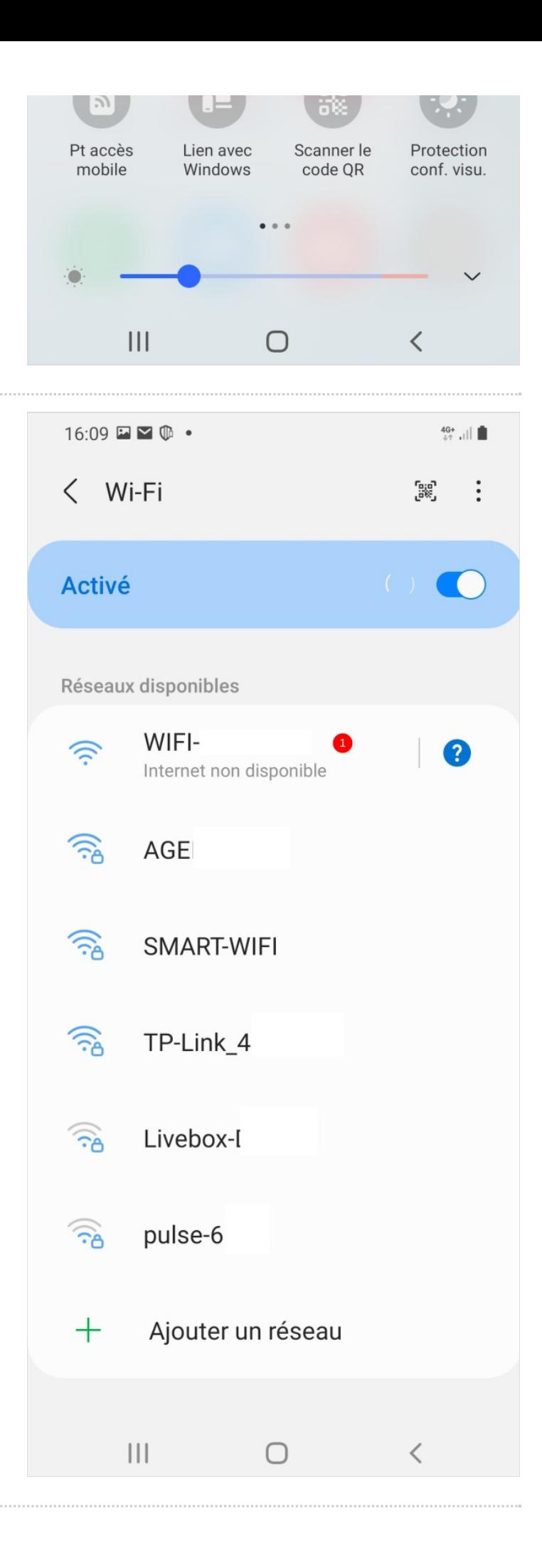

### <span id="page-2-0"></span>Étape 2 - Sélectionner votre box internet

1. Sélectionner votre box internet

# <span id="page-3-0"></span>Étape 3 - Saisir le mot de passe

- 1. Saisissez le mot de passe de la box internet,
- 2. Puis, cliquez sur Connexion.

Vous êtes maintenant connecté !

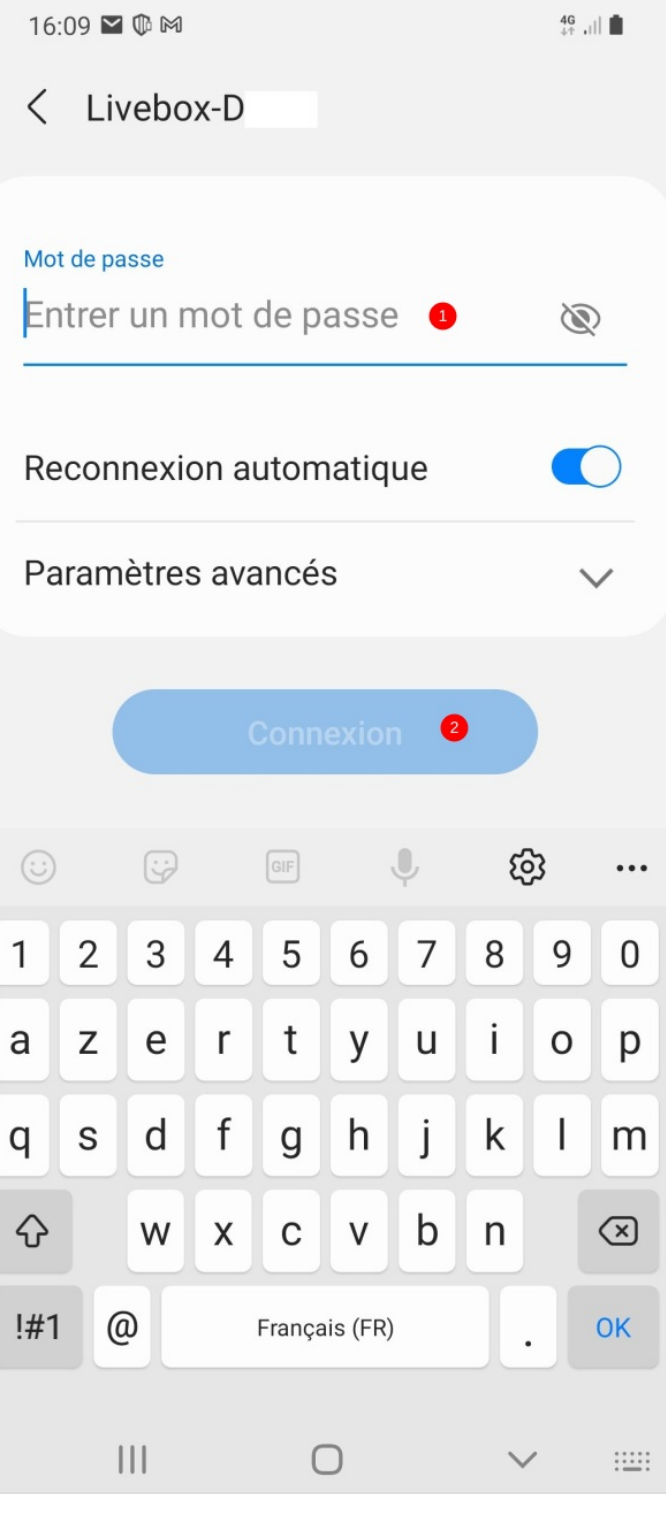